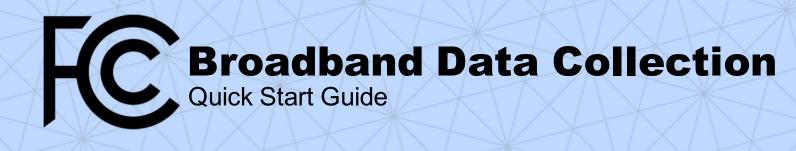

## Submitting Fixed Voice Subscription and Availability Data

These are the steps to submit a filing of Fixed Voice Availability and Subscription Data in the BDC system, along with links to other resources for information on specific steps.

You can also view the <u>Webinar on Using the BDC System</u> and the <u>BDC User Guide</u> for more information.

- If you don't have one, get a Username, Password, and FRN from the FCC's Commission Registration System.
  - a. <u>Commission Registration System Video</u> <u>Tutorials</u>
  - Other registration issues? ULS call center (Phone: 1-877-480-3201)
- 2. Log into the BDC system.
  - a. Go to <u>http://bdc.fcc.gov/</u>
  - Log in using the Username and Password created in CORES: <u>How to Log In to the BDC</u> <u>System Video</u>
- From the Entity Selection page of the BDC system, select an FRN for which you wish to submit BDC data.
  - a. How to Sign In and Entity Selection
  - b. If you don't see your FRN, you need to ensure your FRN is associated with your CORES username: <u>Commission Registration System</u> <u>Video Tutorials</u>
- 4. Fill out the Entity Information page.
  - a. <u>How to Complete the Entity Information Page</u>
  - b. <u>How to Complete the Entity Information Page</u> <u>Video</u>

- 5. From the Submissions Dashboard, click Create Submission and select Biannual, or select an existing submission.
- 6. Prepare and upload Fixed Voice Subscription Data:
  - a. How to Format Fixed Voice Subscription Data
  - b. <u>How to Submit Fixed Voice Subscription Data</u> <u>Video</u>
  - c. How to Allocate Local Exchange Lines
  - d. How to Allocate VoIP Subscriptions
- 7. If you only submit Fixed Voice Subscription Data, you do not need to upload Availability data.
- 8. Encounter any error messages? <u>Issues or Errors</u> <u>You May Encounter Video</u>
- 9. Run the <u>Final Data Checks</u>:
  - a. Provide explanations as justification for any warnings, or revise your data as needed.
- 10. Certify and submit your filing: <u>BDC User Guide</u>, Section 16.
  - a. <u>Certification of Certifying Engineer</u>
- 11. If you need to revise your filing after submitting it *(Optional)*: <u>Revising a Submitted Filing.</u>

## **FCC Broadband Data Collection**

FCC.gov/BroadbandData